## Guía Rápida Web

# **D**intelisis

# **Explorador de Gastos**

## **Explorador de Gastos**

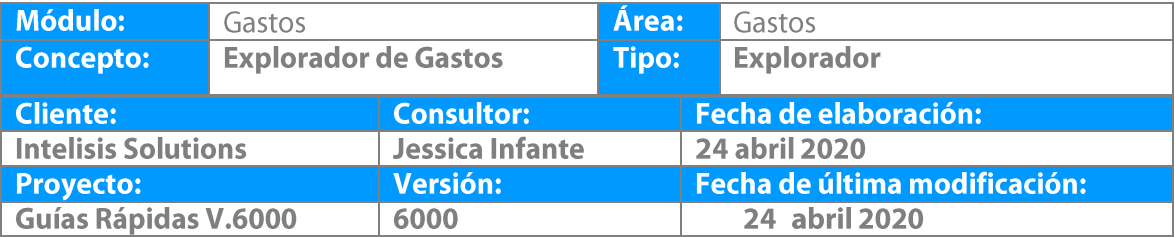

Los Exploradores permiten obtener información del sistema de forma dinámica ya que incluyen filtros de búsqueda para requerir solo la información necesaria, el usuario podrá utilizar dichos filtros para visualizar la información de acuerdo a sus necesidades.

1. Ingrese a la ruta: **Intelisis → Exploradores→ Gastos**

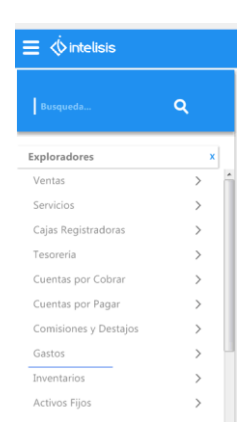

Se muestra ventana de **Exploradores** en la cual hay

- **Filtros de Búsqueda** nos permite seleccionar solo un rubro entre la totalidad de los movimientos. Fecha, Moneda, Sucursal, UEN.
- **Filtros de Arbol** Este filtro muestra agrupados todos los movimientos, en forma de carpetas, de las diferentes Clasificaciones, Sub clasificaciones
- **Barra de Herramientas** nos permite vista preliminar de movimientos en área de datos, su impresión, envío a Excel y personalización de la vista.
- **Totalizadores**  Muestra el total de Impuestos, Importe, Retenciones, Saldo por todos movimientos que se encuentran en la vista del explorador.
- **Área de Datos** Muestra la relación de movimientos realizados en el módulo.

#### $\vert \Theta \rangle$  Explorando - Gastos

#### ✔ Cerrar 品早図 配 O ☆

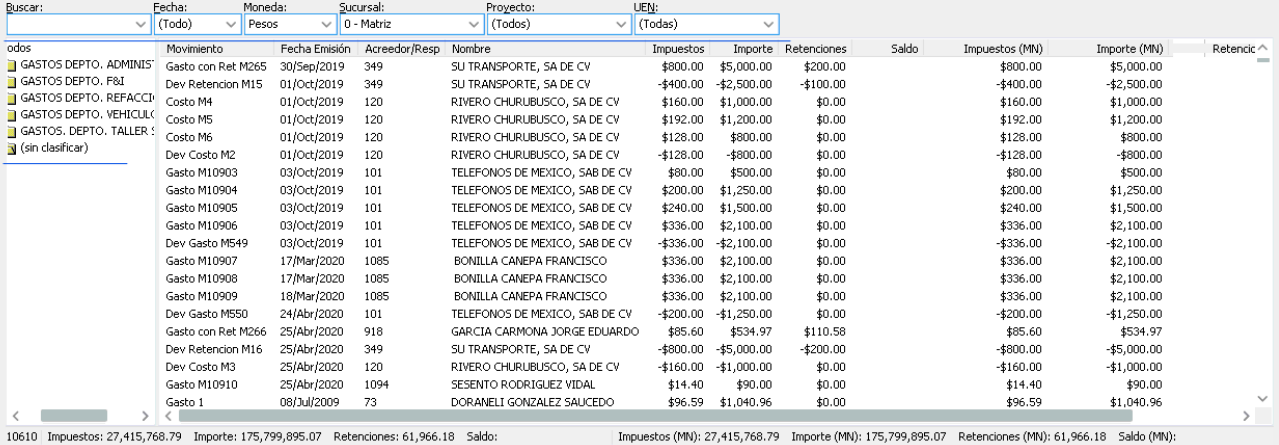

 $\overline{\bullet \bullet \bullet}$ 

La diferencia entre los diferentes exploradores del módulo de gastos es:

 **Exploradores – Gastos –Gastos** muestra información general de Gasto como, movimiento Folio, Acreedor importes.

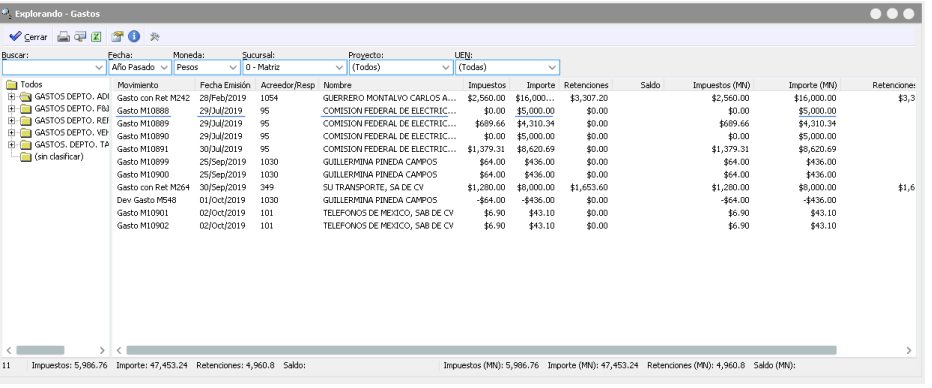

 **Exploradores – Gastos - Gastos Detalle (Filtro Clasificaciones**)- muestra la información del Gasto y su detalle y su Filtro de Árbol es por Clasificación.

7

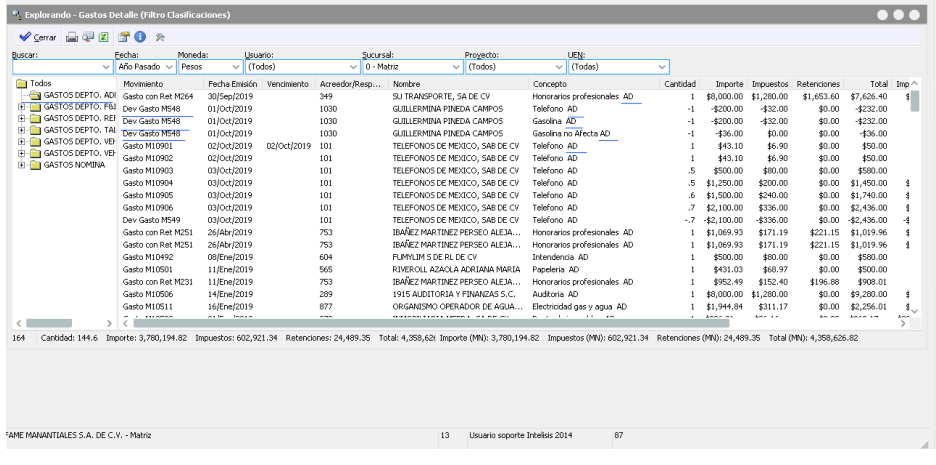

 **Exploradores – Gastos -Gastos Detalle (Filtro Concepto)** - muestra la información del Gasto y su detalle y su Filtro de Árbol es por Concepto.

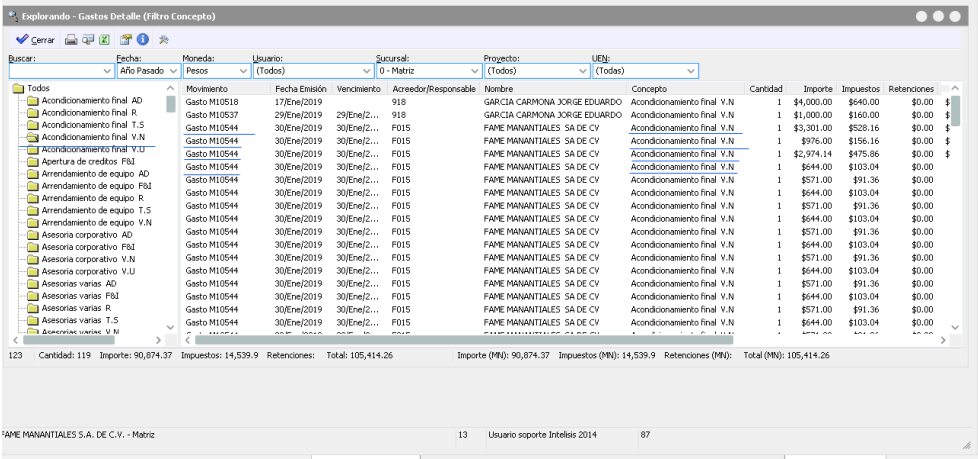

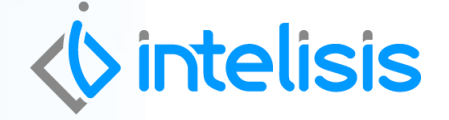

**Gracias por consultar nuestras Guías Rápidas Web**

**Explorador de Gastos**

.

i

*Es un gusto poder ayudarte.*

*Equipo de Consultoría Intelisis Solutions* [dmsautos@intelisis.com](mailto:dmsautos@intelisis.com) *Tel. (443) 333 2537*